●「第3年次編入学学生募集要項【2次募集】」入手方法 (12月中旬頃から)

# ■学生募集要項及び出願書類のダウンロード

信州大学医学部ホームページ内、入試情報>保健学科の入試情報からダウンロード してください。ダウンロードできるものは次のとおりです。

- 1.学生募集要項【2次募集】
- 2.出願書類【2次募集】(白黒印刷可)
- 3.出願書類【2次募集】(カラー印刷)
- 4.入試情報開示願(\*)
- (\*)入試情報開示願は出願書類ではありません。詳細は募集要項「入試情報の開示 について」を御覧ください。

## ■出願までの流れ

# 1.「学生募集要項【2次募集】」の確認

・「学生募集要項【2次募集】」を印刷し、出願資格、出願期間、出願書類、選抜方法等を確認 してください。(ダウンロードする書類以外にも別途必要な書類(卒業証明書、成績証明書、 写真等)がありますので、注意してください。)

### 2.「出願書類【2次募集】」の印刷と記入

- ・出願書類をA4サイズの用紙(両面無地(白)のコピー用紙)に印刷してください。
- ・「受験票等送付用あて名用紙」及び「出願用あて名用紙」は、カラー印刷してください。 ・出願書類に必要事項を記入してください。

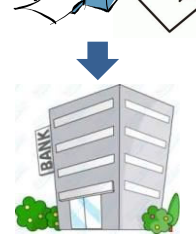

## 3.検定料の振込

- ・印刷した振込用紙(A票・B票・C票)を用いて、指定された振込期間内に**金融機関(郵便局** (ゆうちょ銀行)を除く。)の窓口で検定料(30,000 円)を「電信扱い」で振り込んでくだ さい。(ATM、携帯電話、パソコンからの振込は不可。)
- ・窓口で【A票】納付確認書(大学提出用)及び【B票】領収書(志願者保管用)を受け取っ てください。

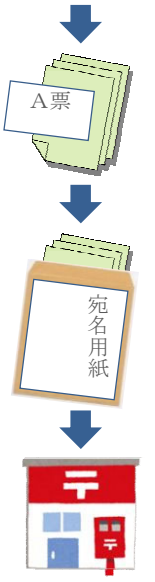

#### 4.出願書類の確認

 ・学生募集要項を参照しながら、出願書類が揃っているか、必要事項が正しく記入されている か、確認してください。

#### 5.出願用封筒の準備と封入

- ・角形2号封筒(240mm×332mm)を各自で用意し、封筒表面に必要事項を記入した「出願用あ て名用紙」をはがれないようにしっかりと貼り付けてください。
- ・貼り付けたあて名用紙の「出願書類チェック欄」により、出願書類を再度確認してください。
- ・出願書類一式を用意した封筒に入れ厳封してください。

#### 6.郵送により提出

・郵便局の窓口から**簡易書留速達郵便**で送付してください。

## ■学生募集要項及び出願書類のダウンロードできない場合

ホームページの閲覧ができないなどの理由により関係書類がダウンロードできな い場合には、保健学科入試事務室に直接請求してください。 請求方法は、保健学科入試事務室(0263-37-2357)までお問い合わせください。

# ●お問合せ先

〒390-8621 松本市旭3丁目1番1号 信州大学医学部保健学科入試事務室 ☎0263-37-2357